# 20.3.2 Projekte 2

```
20.3.2.1 Beispiel 5 – CountDown 1
```
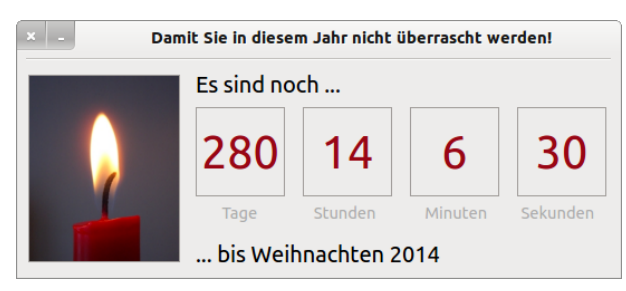

Abbildung 20.3.2.1.1: Geschenke schon beisammen?

Quelltext:

```
Public Sub Form_Open()
   FMain.Center
   FMain.Resizable = False
 CountDown.Delay = 1000 ' Auslese-Takt für die aktuelle Zeit (kleiner oder gleich 1000ms)!
   CountDown.Start
   CountDown.Trigger  
  MovieBox1.Playing = True
  lblText2.Text &= " " & Format$(Now(), "yyyy")
End ' Form_Open()
Public Sub CountDown_Timer()
   Dim dCountDown As Date
   Dim dMonth, dWeek, dDay, dHour, dMinute, dSecond As Integer
   Dim iRestZeitInSekunden, iZeitInSekunden, iTage, iStunden, iMinuten, iSekunden As Integer
 dCountDown = Date(Year(Now()); 12, 24, 0, 0, 0, 0) Weihnachten; 24.12.
   If DateDiff(Now, dCountDown, gb.Second) > 0 Then  
     iZeitInSekunden = DateDiff(Now, dCountDown, gb.Second)  
     iTage = Int(iZeitInSekunden / (24 * 60 * 60))
          lblTage.Text = Str(iTage)
          iRestZeitInSekunden = iZeitInSekunden  iTage * 24 * 60 * 60
     iStunden = Int(iRestZeitInSekunden / (60 * 60))
          lblStunden.Text = Str(iStunden)
          iRestZeitInSekunden = iRestZeitInSekunden  (iStunden * 60 * 60)
     iMinuten = Int(iRestZeitInSekunden / 60)
     lblMinuten.Text = Str(iMinuten)
          iRestZeitInSekunden = iRestZeitInSekunden  (iMinuten * 60)
          iSekunden = iRestZeitInSekunden
     lblSekunden.Text = Str(iSekunden)
  Endif ' DateDiff(Now, dCountDown, gb.Second) > 0 ?
```

```
End ' CountDown Timer()
```
# 20.3.2.2 Beispiel 6 – CountDown 2

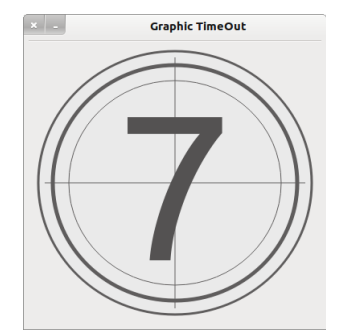

Abbildung 20.3.2.2.1: CountDown im Bereich von 1 bis 99

Die Besonderheit bei diesem Projekt besteht darin, dass eine selbst entwickelte *TimeOut-Komponente* mit integriertem Timer verwendet wird. Sie können den CountDown-Zähler im Intervall von 1 bis 99 vorgeben. Im Bereich von 1-9 werden die Ziffern in einer automatisch angepassten Größe dargestellt. Die Taktfrequenz sowie diverse Farbeinstellungen für Flächen, Kreise, Linien oder den Text (Ziffern) können Sie zum Beispiel im Eigenschaften-Fenster der TimeOut-Komponente einstellen.

#### Quelltext:

Public iCount As Integer

```
Public Sub Form_Open()
   FCountDown.Center
    FCountDown.Resizable = False
    Timer1.Delay = 100
   Timer1.Start
   Timer1.Trigger
' Eigenschaften der Komponente TimeOut festlegen: 
Entweder über das Eigenschaften-Fenster oder im Quelltext
' Ein TimeOut-Steuerelement ist bereits auf das Formular gezogen worden
   TimeOut1.Delay = 1000 
   TimeOut1.Count = 9
End ' Form Open()
Public Sub Timer1 Timer()
    If TimeOut1.Finished Then
          Timer1.Stop
              Wait 1
          TimeOut1.Delete
              Wait 1
          FCountDown.Close
        ' Hauptprogramm starten ... 
    Endif ' TimeOut1.Finished = TRUE ?  
End ' Timer1_Timer()
```
Der Timer *Timer1* wird im *Testprogramm* nur benötigt, um in einem 100ms-Intervall zu prüfen, ob der Countdown-Zähler auf Null steht.

### 20.3.2.3 Beispiel 7 – CountDown 3

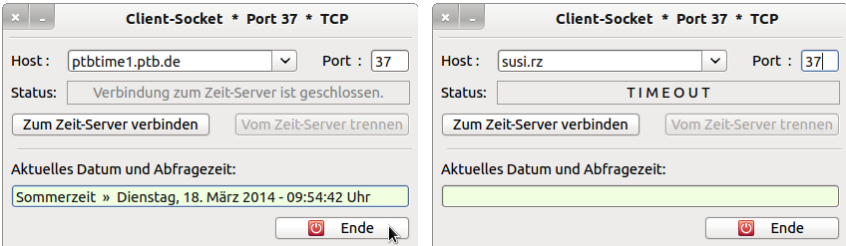

Abbildung 20.3.2.3.1: Zeitserver

Wenn ein Zeitserver nicht innerhalb einer vorgegebenen Zeit erreichbar ist und einen Zeitstempel zurückgibt, dann wird die Verbindungsaufnahme abgebrochen und und der Zustand mit TIMEOUT dokumentiert.

Quelltext:

Innerhalb der Prozedur 'Verbindungsaufbau zum Zeitserver' wird die TimeOut-Zeit festgelegt und der TimeOut-Timer gestartet, der hier nach 5 Sekunden gestoppt wird:

```
If TCPIP Socket.Status > Net.Inactive Then
          btnDisconnect.Enabled = True
     lblStatus.Text = "Verbindung zum Zeit-Server wird aufgebaut ..."
          TimeOut.Delay = 5000 ' TimeOut = 5 Sekunden
          TimeOut.Start
 Endif ' TCPIP Socket. Status > Net. Inactive ?
Public Sub TimeOut Timer()
    TimeOut.Stop
  If TCPIP Socket.Status <> Net.Connected Or lTimeResult = 0 Then
          If TCPIP_Socket.Status > 0 Then Close #TCPIP_Socket
     Set_Interface(False)
          lblStatus.Text = "T I M E O U T"
```
Endif ' TCPIP\_Socket.Status <> Net.Connected ?

**2**

End TimeOut\_Timer()

### 20.3.2.4 Beispiel 8 – Alarm-Simulation

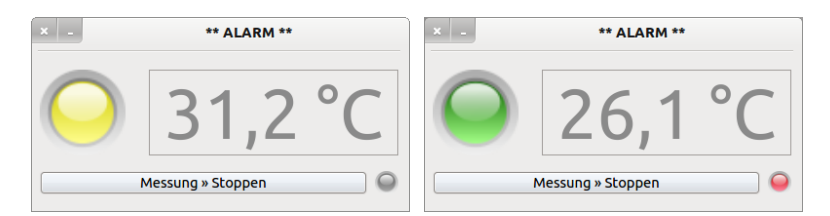

Abbildung 20.3.2.4.1: Simulation

In diesem Projekt werden fünf Timer sowie die Funktion Timer() eingesetzt, um ein Experiment zu simulieren. Die große LED zeigt den Temperatur-Zustand *qualitativ* an (grün, gelb, orange und rot). Die genaue Temperatur wird zeitgesteuert ausgelesen und angezeigt.

Überschreitet die Temperatur einen bestimmten Wert, dann wird die Heizung ausgeschaltet und die kleine LED *blinkt* rot, um den Alarmzustand zu dokumentieren – selbst dann, wenn die Temperatur auf den Normalwert zurückgegangen ist und die Heizung im Intervall-Betrieb (Heizung im oszillierenden Modus) arbeitet. In diesem Modus ändert sich die Temperatur mit (25 ± 0,2)°C nur geringfügig. Auch dieses Verhalten wird mit einem Timer und einem Zufallsgenerator simuliert.

In der Prozedur *pibAlarmFlash\_Enter()* wird die Timer-Funktion *Timer()* verwendet, um aus der Startzeit der Messung – ermittelt mit fStartZeit = Timer() – die Zeit-Differenz zu berechnen, wie lange der Alarm bereits besteht. Die Zeit wird in einem Balloon angezeigt, wenn man mit der Maus über der blinkenden Alarm-LED steht:

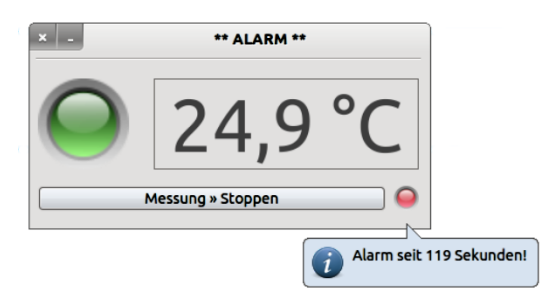

Abbildung 20.3.2.4.2: Anzeige Alarmzeit

Quelltext-Auszug mit ausgewählten Prozeduren:

```
Public fTemperatur As Float = 20.0
Public fStartZeit As Float
Public Sub Form_Open()  
    FMain.Center
    FMain.Resizable = False
    TimerAlarm.Delay = 100
   TimerUp.Delay = 100
   TimerDown.Delay = 100
   TimerFlash.Delay = 500
    TimerZufall.Delay = 1000
    SetLEDColor("green")  
    lblTemperatur.Text = Format(fTemperatur, "##.0 °C")
    btnStart.Text = "Messung " & String.Chr(187) & " Starten"
   Randomize
End ' Form Open()
Public Sub TimerZufall Timer()
    Dim fZufallsTemperatur As Float
fZufallsTemperature = Rnd(24.8, 25.2)  lblTemperatur.Text = Format(fZufallsTemperatur, "##.0 °C")
End ' TimerZufall Timer()
Public Sub TimerAlarm_Timer()  
  If fTemperatur < 30 Then 
          SetLEDColor("green")
  Else If (fTemperatur > = 30 And fTemperatur < 32) Then
              SetLEDColor("yellow")
  Else If (fTemperatur >= 33 And fTemperatur < 34) Then
              SetLEDColor("orange")
  Else If fTemperature \geq 34 Then
             SetLEDColor("red")
```

```
   ' Die Heizung wird ausgeschaltet ...
         TimerUp.Stop
          TimerDown.Start
          TimerFlash.Start
          TimerFlash.Trigger     
     fStartZeit = Timer()Endif Temperatur im Bereich ?
End ' TimerAlarm Timer()
Public Sub pibAlarmFlash_Enter()
   Dim fAlarmZeit As Float
   Dim sMessage As String
    If TimerFlash.Enabled = True Then
     fAlarmZeit = Round(Timer()  fStartZeit, 0)
     sMessage = "Alarm seit " & Str(fAlarmZeit) & " Sekunden! "
     Balloon.Info(sMessage, Last)
  Endif ' fStartzeit > 0
```
End ' pibAlarmFlash Enter()

## 20.3.2.5 Beispiel 9 – Zeitgesteuerte Messwerterfassung

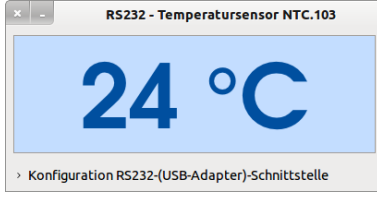

Abbildung 20.3.2.5.1: Temperatur-Anzeige

Nach einem Analog-Digital-Wandler wird der digitale Temperaturwert über ein serielles USB-RS232- Interface zeitgesteuert eingelesen und angezeigt.

Relevante Quelltext-Abschnitte zur Demonstration des Konzepts für den Einsatz der Klasse Timer:

```
PUBLIC SUB Start()
...
  GetValueTimer.Delay = 100 ' Alle 100∙ms wird die Temperatur ausgelesen
GetValueTimer.Start Synonym für GetValueTimer.Enabled = TRUE
GetValueTimer.Trigger Löst das Timer-Event sofort aus
... 
END ' Start()
PUBLIC SUB GetValueTimer Timer()
    IF RS232.Status <> Net.Active THEN 
    1b1TemperaturAnzeige.Text = "--- °C"
          rbLED.ForeColor = Color.Red
    ELSE 
          lblTemperaturAnzeige.Text = iTemperaturByte & " °C"
          rbLED.ForeColor = Color.Green
    ENDIF 
END ' GetValueTimer_Timer()
```